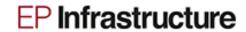

# **EP Infrastructure 1H 2018 Results Call**

| Host and Speaker Details |                     |                                                                                                    |  |  |  |  |
|--------------------------|---------------------|----------------------------------------------------------------------------------------------------|--|--|--|--|
|                          | Speakers            | Garry Mazzotti (Vice Chairman of Board of Directors)                                                                                                    |  |  |  |  |
|                          | Speakers            | Filip Belak (Finance Director)                                                                                                    |  |  |  |  |
|                          |                     |                                                                                                    |  |  |  |  |
|                          | Details of Call     |                                                                                                    |  |  |  |  |
|                          | Date of Call        | Wednesday, 12 September 2018                                                                                                    |  |  |  |  |
| 0                        | Time of Call        | 15:00 BST   16:00 CEST                                                                                                    |  |  |  |  |
|                          |                     |                                                                                                    |  |  |  |  |
|                          | Web conference      |                                                                                                    |  |  |  |  |
|                          | Log in instructions | This event is linked to a web conference that will enable participants to view a presentation made by the host. To be able to access this presentation, participants should visit the below link; |  |  |  |  |
|                          |                     | www.incommuk.com/customers/online                                                                                                    |  |  |  |  |
|                          |                     | Enter your Access Code: 665298.                                                                                                    |  |  |  |  |
|                          |                     | You will then be asked to enter in your full name.                                                                                                    |  |  |  |  |
|                          |                     | In the rare event that a participant should have technical issues logging into the web conference, they can speak to a member of our technical support team by calling 0800 138 2636              |  |  |  |  |

| Joining your call – Pre-registration |                                                                      |  |  |  |
|--------------------------------------|----------------------------------------------------------------------|--|--|--|
| Log in instructions                  | To pre-register for this call, please join via the link below:       |  |  |  |
|                                      | www.incommuk.com/customers/epinfrastructureregistration              |  |  |  |
|                                      | And use the dial in number and PIN given in your registration email. |  |  |  |

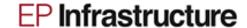

|      | Participant dial-in numbers       |                        |  |  |  |
|------|-----------------------------------|------------------------|--|--|--|
|      | Location you are dialling in from | Number you should dial |  |  |  |
|      | Austria                           | 04380 080 2898         |  |  |  |
|      | Czech Republic (Local)            | 228 883 196            |  |  |  |
|      | France (Local)                    | 09 70 73 39 58         |  |  |  |
|      | Germany (Local)                   | 032 2210 98334         |  |  |  |
| 德    | Netherlands (Local)               | 085 888 7233           |  |  |  |
| :486 | Spain (Local)                     | 919 01 16 44           |  |  |  |
| +    | Switzerland (Local)               | 022 518 90 26          |  |  |  |
|      | United Kingdom                    | 0800 640 6441          |  |  |  |
|      | United Kingdom (Local)            | 020 3936 2999          |  |  |  |
|      | United States                     | 1 855 9796 654         |  |  |  |
|      | United States (Local)             | 1 845 709 8568         |  |  |  |
|      | All other locations               | +44 20 3936 2999       |  |  |  |

### Joining your call

Participant Access Code **665298-** this must be **entered** in order for participants to gain access to the conference. Participant's requested details will then be taken before being placed into the conference.

#### Call structure

 $\checkmark$ 

**Handling Instructions** 

After the presentation the operator will run a Q & A session where telephone participants will have the opportunity to ask questions. If they would like to ask a question, they should press star followed by 1 on their telephone keypad at the start of the question and answer session. If they change their mind and decide to remove their question, they should press star followed by 2. Until this time all participants will be on listen only.

## **Recording information**

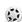

Recording details

This call will be recorded and hosted on our replay service for 7 days, please see below for access details.

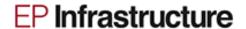

| Replay information     |                                                                                                    |                        |  |  |  |  |
|------------------------|----------------------------------------------------------------------------------------------------|------------------------|--|--|--|--|
|                        | Location you are dialing in from                                                                                                    | Number you should dial |  |  |  |  |
| Poplay dial in datails | United Kingdom                                                                                                    | 020 3936 3001          |  |  |  |  |
| Replay dial in details | United States                                                                                                    | 1 845 709 8569         |  |  |  |  |
|                        | All other locations                                                                                                    | + 44 20 3936 3001      |  |  |  |  |
|                        | Please enter your replay code: <b>818580</b>                                                                                                 |                        |  |  |  |  |
|                        | This should be entered when prompted by the system. When callers access the Replay they will have the following functions available to them: |                        |  |  |  |  |
| Replay pin number      | Press 4                                                                                                    | Rewind 30 seconds      |  |  |  |  |
|                        | Press 6 Fa                                                                                                    | ast Forward 30 seconds |  |  |  |  |
|                        | Press 8                                                                                                    | Accelerate Playback    |  |  |  |  |
|                        | Press 0                                                                                                    | Normal Playback        |  |  |  |  |

### **Investor section on EP Infrastructure web**

To access the H1 2018 documents, participants may visit the Investor section on EP Infrastructure's webpage right before the call.

https://www.epinfrastructure.cz/en/investors/results-centre/

The webpage will include the following documents relating to 1H 2018 Results:

Consolidated financial statements

Presentation